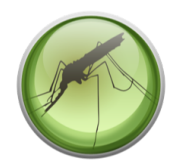

# Finding data

### **HMMER** Answer key

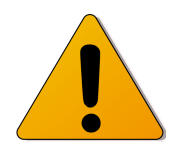

HMMER input is prepared using VectorBase ClustalW, which runs a Java application for the graphical representation of the results. If you get an error message that blocks this application, add the URL <https://www.vectorbase.org/clustalw> to the Exception Site List in the Java Control Pannel to workaround this issue as explained here: [https://www.java.com/en/download/faq/exception\\_sitelist.xml.](https://www.java.com/en/download/faq/exception_sitelist.xml)

#### Contents:

- 1. HMMER basics
- 2. How to use the tool and interpret its output?
- 1. Questions and practice exercises

## 1. HMMER basics

VectorBase HMMER has two programs implemented, *phmmer* and *hmmsearch*, to search with protein queries against protein databases $^{\rm 1}.$ 

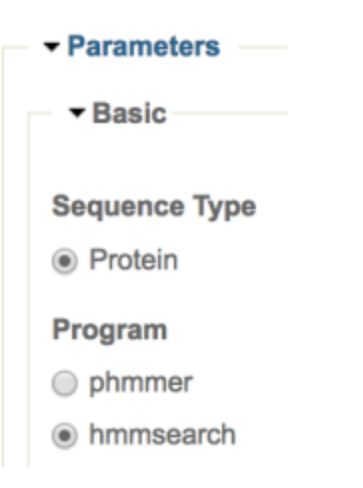

<sup>1</sup> HMMER has other functions and programs but these are not implemented in the VectorBase version.

*phmmer* is used to search with one or more query protein sequences in FASTA format, which makes it a BLASTp-like program. *hmmsearch* is used to search with one or more 'profiles', a multiple sequence alignment (MSA) from ClustalW is the format of the required input. The profiles are probabilistic models called "profile hidden Markov models" or profile HMMs. HMMER main characteristic is that it makes a profile of the query that assigns a position-specific scoring system for substitutions, insertions, and deletions.

Compared to BLAST, which is based on other scoring methodology, HMMER aims to be significantly more accurate and more able to detect remote homologs, because of the strength of its underlying probability models. The currently HMMER version (3.1) is as fast as BLAST for protein search. For more details about HMMER follow this link to its website (http://hmmer.org) and the most current version of its documentation.

> *Yet BLAST continued to be the most widely used search program* HMMER User's Guide, v 3.1b2; February 2015

# 2. How to use these tool and interpret its output?

#### *Quick start*

Open Firefox web browser (it is necessary to see ClustalW graphical representation of the results)

*Optional*: Login to VectorBase. Your ClustalW and Hmmer (and BLAST) jobs will be saved and viewable in your user page.

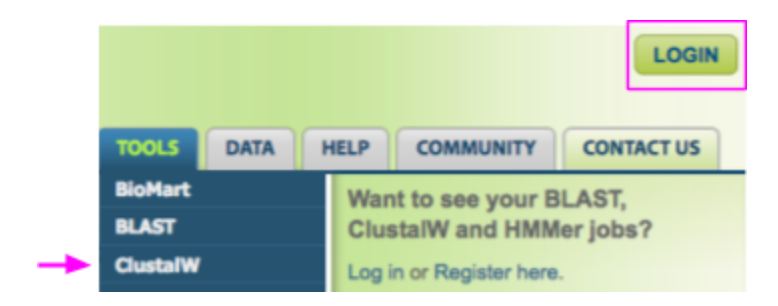

Paste two or more protein sequences in ClustalW, <https://www.vectorbase.org/clustalw>

Select protein as sequence type, keep all other parameters as default and click 'Submit'

Click on 'Send to HMMER'

Select *hmmsearch*, the target dataset(s) and click 'Submit'

## *Output interpretation*

The hits with the lowest e-value and highest scores are the best hits.

# 3. Questions and practice exercises

### Question 3.1

What is ClustalW ?

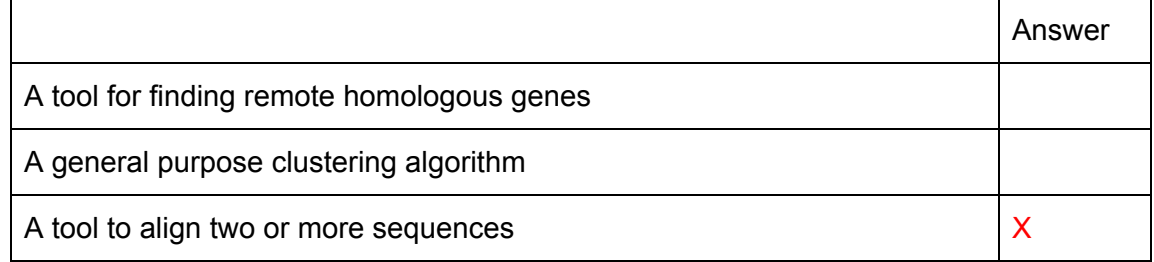

### Question 3. 2

True or False:

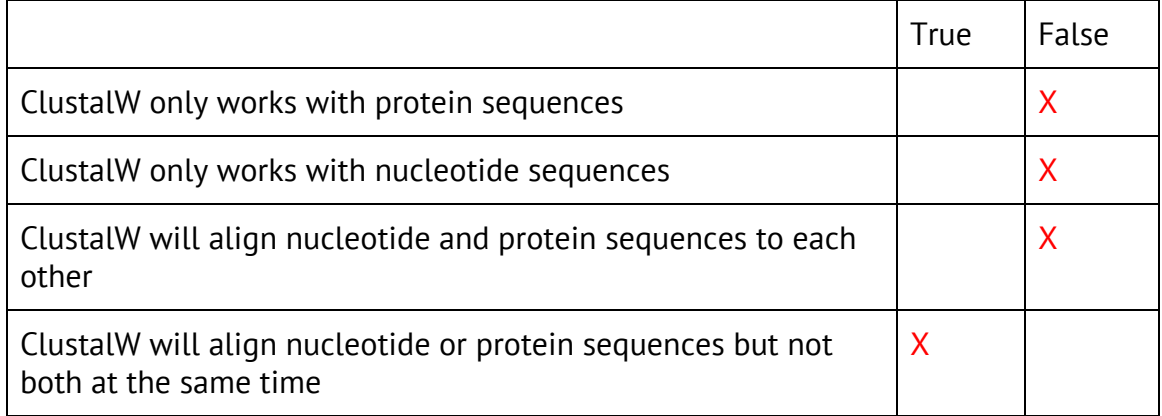

Question 3.3

Open Firefox web browser (it is necessary to see ClustalW graphical representation of the results)

A sample file with *Anopheles gambiae* sequences for long, short, ultraviolet, Rh7-like and pteropsins is provided in the tutorial page

VectorBase\_HMMER\_SampleFile\_December2016.txt

Upload it or copy and paste these sequences into ClustalW (Tools menu) Select Protein as the sequence type, leave other parameters as the defaults and click 'Submit'

View the result either in VectorBase web-based Java applet (Jalview<sup>2</sup>) or download the alignment file and view on a text editor such as Notepad++ (Windows) or TextWrangler (Mac)

Which opsin sequence(s) has a long "N-terminal extension" according to the alignment?

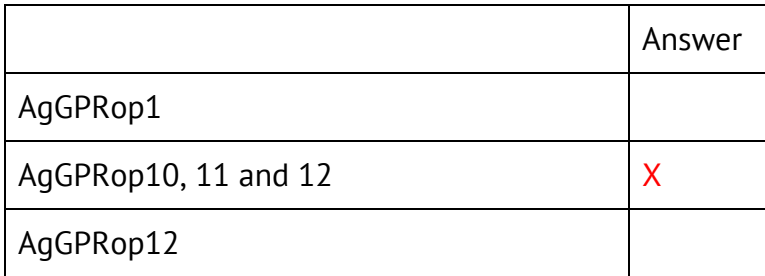

You should always be suspicious and critical when you see a deviation from the norm in an alignment like this. Perhaps that gene has an incorrectly predicted gene model? Is that extension present in other species? (These are not questions you have to answer now.)

Click on Send to HMMER. The output file from ClustalW is the input file for HMMER

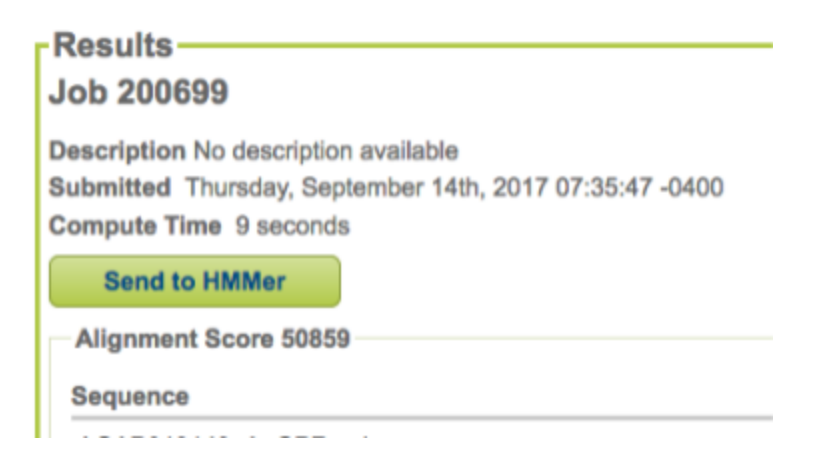

<sup>&</sup>lt;sup>2</sup> Graphic version of the alignment will work with Firefox, Safari or Explorer, not with Chrome.

By default the program hmmsearch is selected. Using the information provided in the page complete the sentences of what each program does:

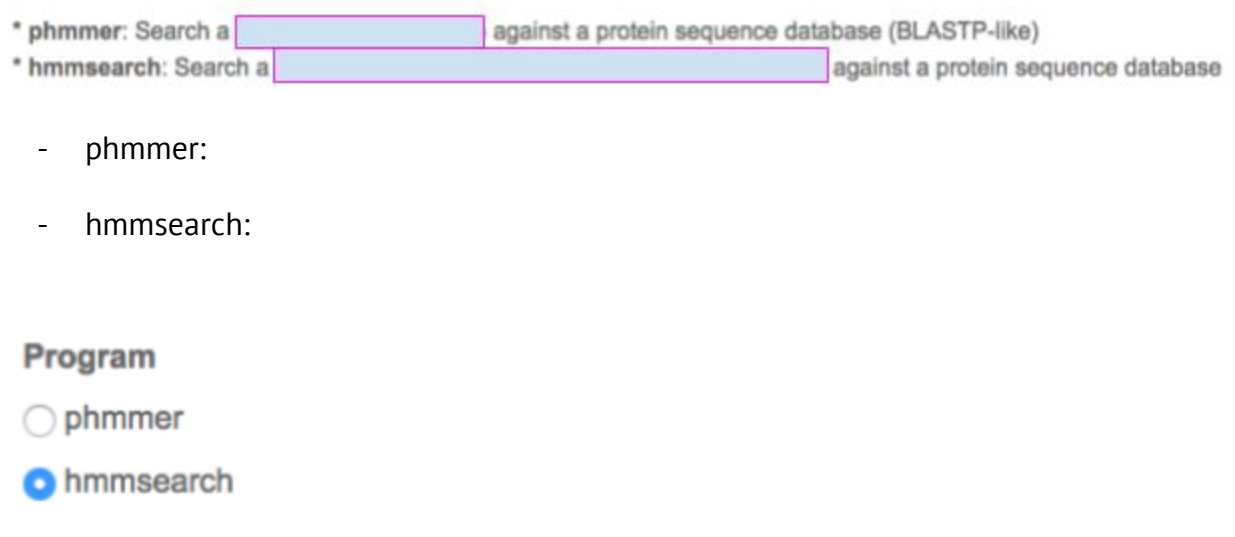

Click on two datasets to be searched against: *Aedes albopictus* and *Ae. aegypti*. Submit the job.

Peptides Aedes aegypti, Liverpool strain, AaegL3.4 geneset.

Peptides Aedes albopictus, Foshan strain, AaloF1.2 geneset.

You can analyze result directly on VectorBase page or you can click on "Download Raw Results" and open the file in a text editor. Note how to switch between the two sets of results from the two species ("Jump to Dataset" selector).

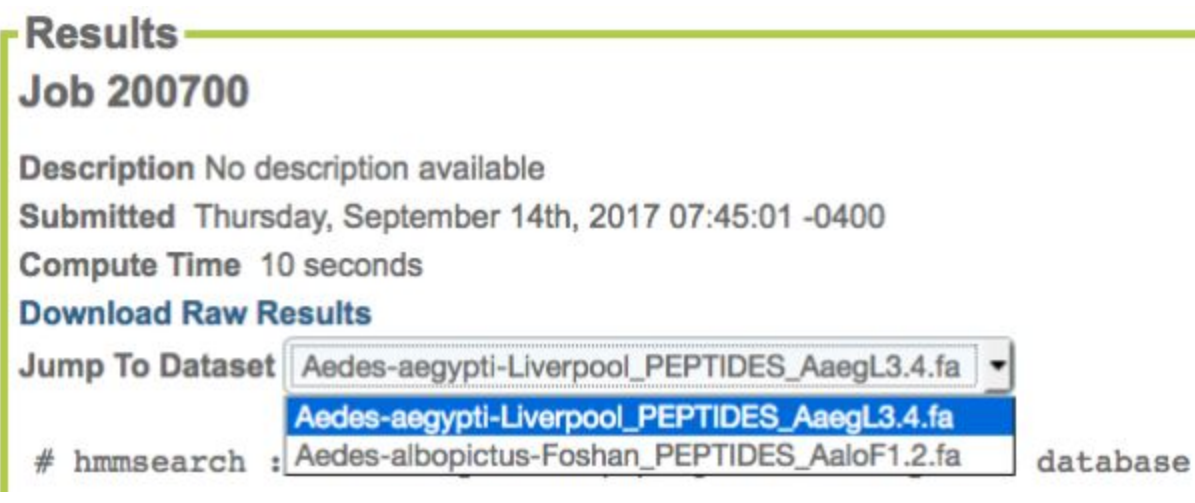

Of the list of genes obtained (see image below) how many counting from the top are true opsin homologous genes?

10 for *Aedes aegypti* and 13 for *Ae. albopictus*

#### *Aedes aegypti*

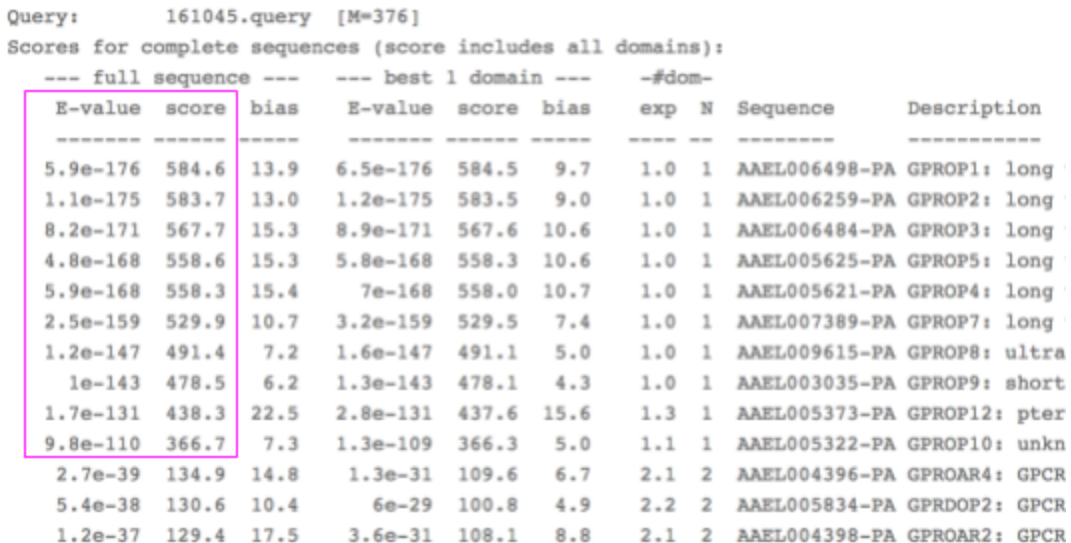

#### *Aedes albopictus*

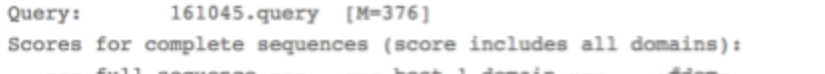

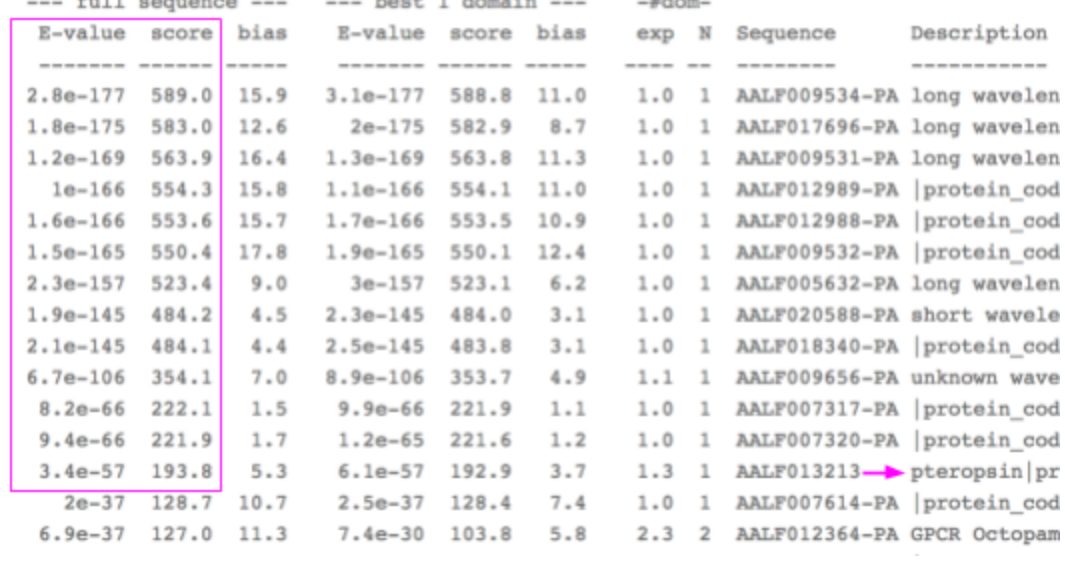

#### Question 3.4

In another web browser tab, perform a VectorBase BLASTp with all the *An. gambiae* genes against *Aedes* peptides using an E-value threshold of 1. Click on the blue (database) link to open the results.

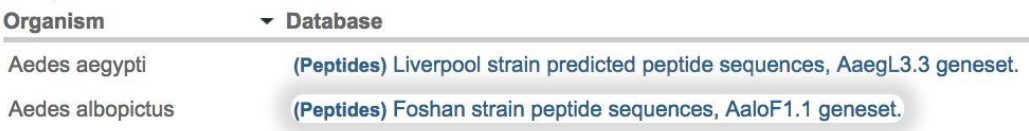

Of the list of genes obtained with BLASTp how many counting from the top are true *Ae. albopictus* opsin homologous genes ?

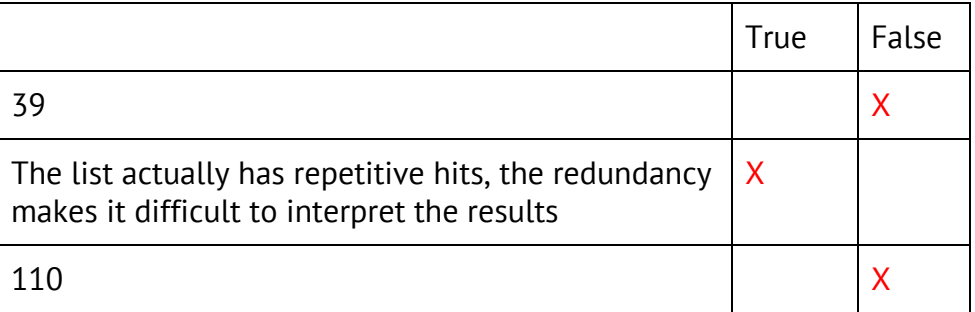

### Question 3.5

Which of the following statements most accurately reflects what the HMMER results for this query tell you?

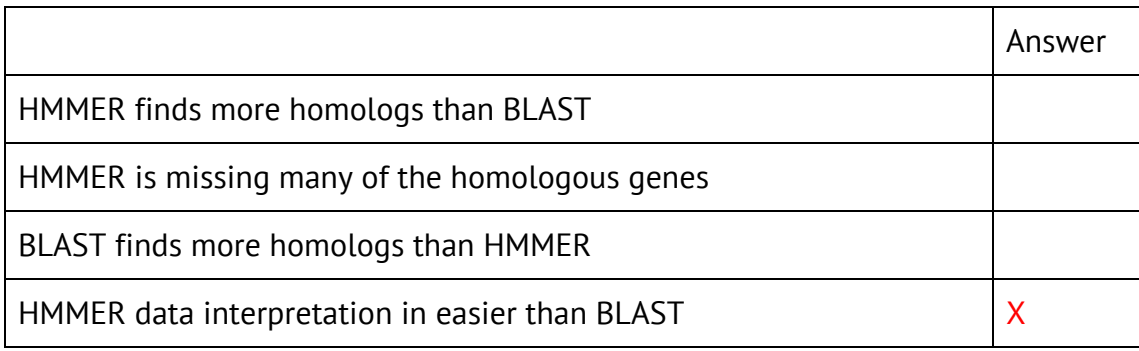

## Question 3.6

Some suggested uses for VectorBase's HMMER tool are listed below. Which ones sound accurate, and which are not?

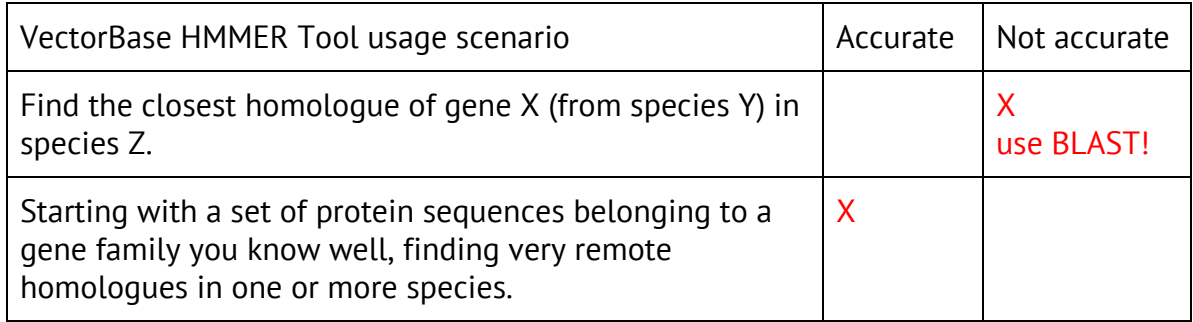

If you need help with any question and its answer contact us at [info@vectorbase.org.](mailto:info@vectorbase.org) Because VectorBase data, tools and resources are updated every two months (6 release cycles per year), answers to these exercises will change too.